## DOWNLOADING FIDELITY FILES USING THE WEALTH CENTRAL WEB DOWNLOAD FOR PORTFOLIOCENTER HOSTED™

PortfolioCenter® interfaces directly with more than 40 brokerage firms, custodians and mutual fund companies. Fidelity is one of the commonly used custodial interfaces. The steps below show you how to run your daily file download in the PortfolioCenter Hosted environment using the Fidelity WealthCentral® website platform.

- **1** Log in to your PortfolioCenter Hosted Virtual Machine, Open a web browser and go to [www.fidelitywealthcentral.com.](http://www.fidelitywealthcentral.com/)
- **2** Enter your user ID and PIN, and then click the **Log In** button.

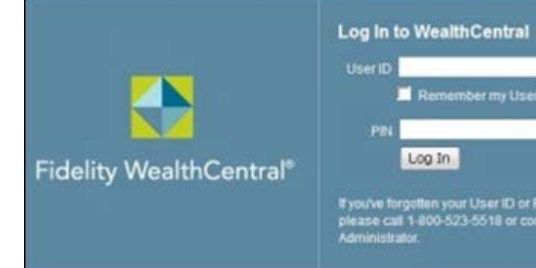

- **3** From the main page, navigate to:
	- **Import & Exports Export | Saved Exports**

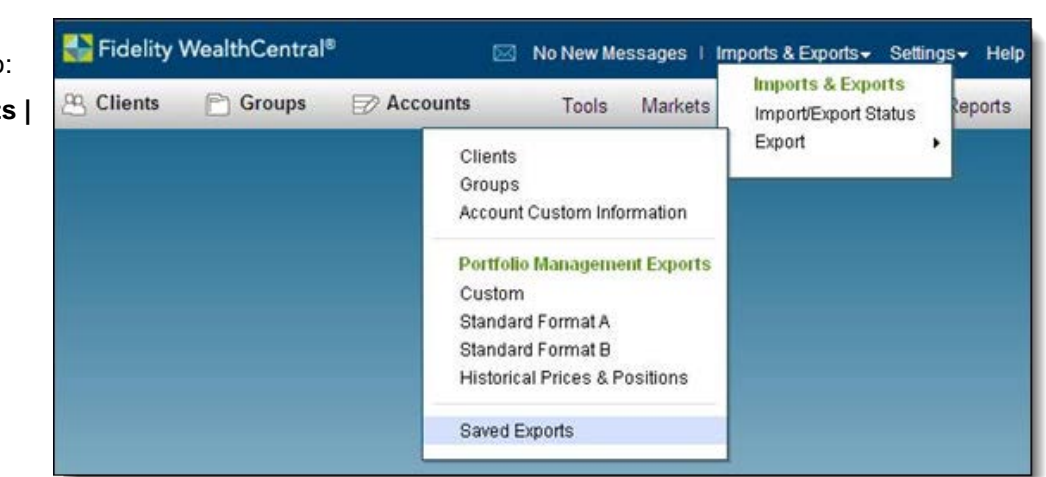

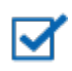

## **Note**

For assistance with setting up your Fidelity Export, contact your Fidelity service representative.

If you are not a client of Fidelity Investments.<br>please visit our public site at FIWS fidelity com

steps If you continue!<br>sell 1.800.423.4518 or

supports little<br>x 768 resolution<br>and then follow

**4** The Saved Exports window is displayed. Select your saved export and click **Run Export**.

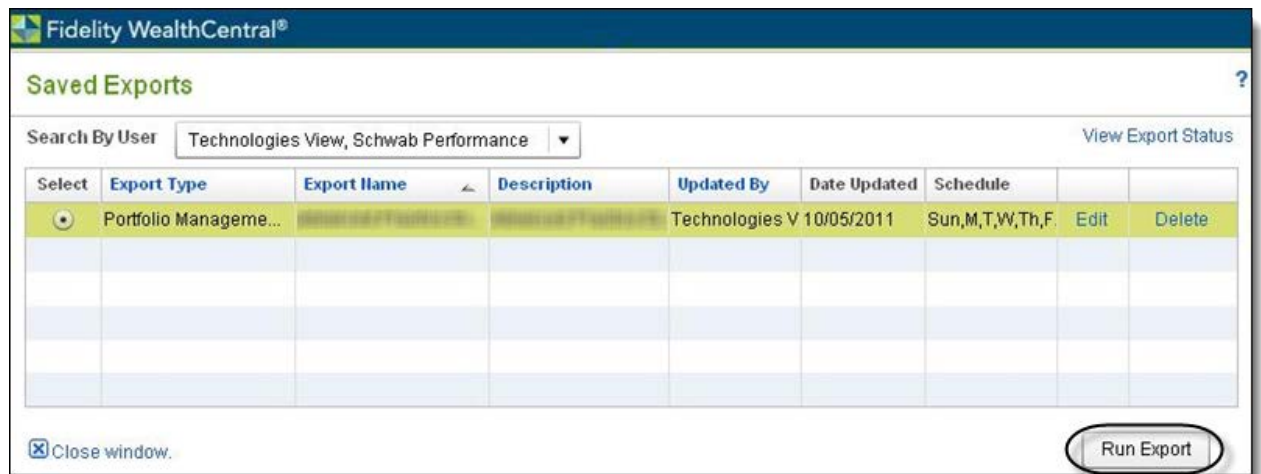

**5** A message is displayed, indicating your export is running.

> Click **OK**. This will close the window and return you to the main page.

Your export request has been received and is being processed. Go to the Import/Export Status page to view the status of your request.

0K

**6** From the main page, navigate to:

> **Import & Exports | Import/Export Status**

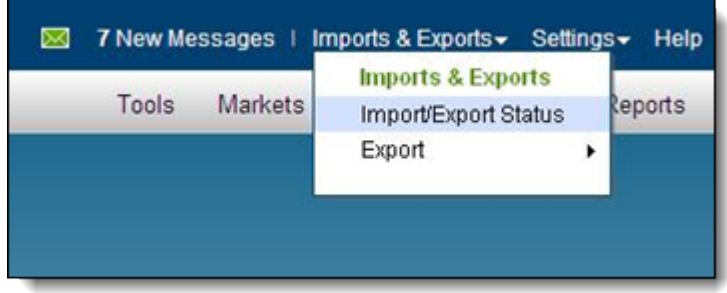

**7** The Import Export Activity Log window is displayed.

> Locate the files that have just been run by looking at the Time column and click **Download File** to the right.

Select the location of the file to be downloaded.

Example: **F:\Fidelity\**

Click **Save** to start the download.

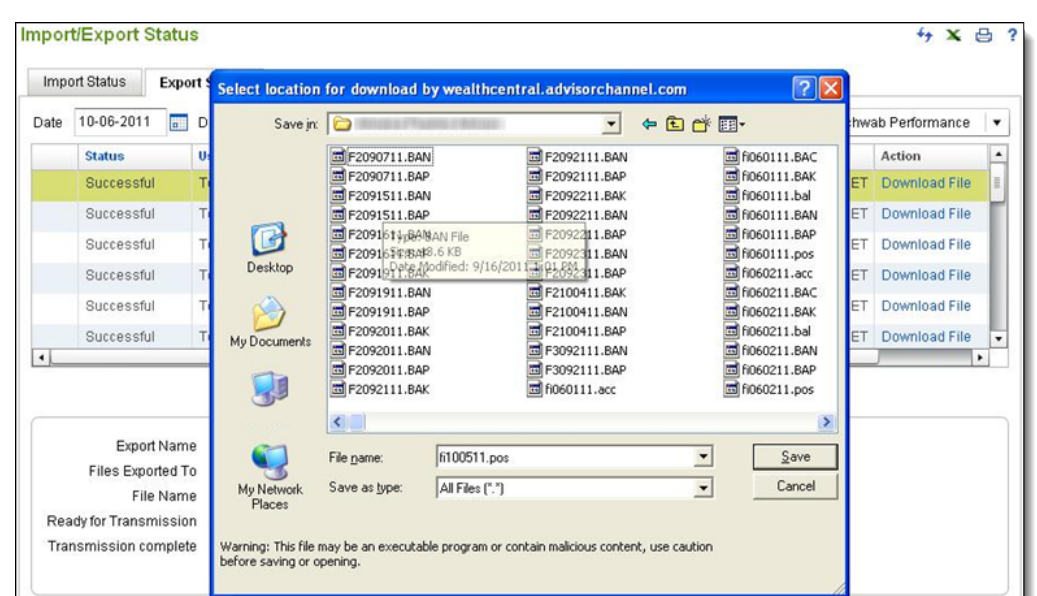

## **Important**

Repeat the step above for all six file types (Securities, Prices, Name & Addresses, Accounts, Transactions, Balances, and Positions).

For institutional audiences only.

© 2013 Schwab Performance Technologies® ("SPT"). All rights reserved

PortfolioCenter Hosted™ is a product of Schwab Performance Technologies® ("SPT"). SPT is a subsidiary of The Charles Schwab Corporation separate from its affiliate Charles Schwab & Co., Inc. ("CS&Co"). CS&Co is a registered broker-dealer and membe[r SIPC](http://www.sipc.org/) that provides brokerage services, while SPT licenses software and provides related technology products and services.

Individual names, account numbers and contact information listed in this document are fictional and not intended to reflect any existing individuals. Both real and fictional securities are listed in the document. Securities and strategies reflected in the presentation are for educational purposes only and are not, nor should they be construed as, recommendations to buy, sell, or continue to hold any investment nor do the accounts listed reflect individual securities accounts or holdings. Any similarity to an existing individual or account is purely coincidental. Screen shots are provided for illustrative purposes only and may be abridged.